**แบบแสดงรายการข้อมูลประจําปี /รายงานประจําปี 2566 (แบบ 56-1 One Report)**

(เอกสารอยู่ในรูปแบบรหัสคิวอาร์ (QR Code) แนบมาพร้อมกับหนังสือเชิญประชุมสามัญผู้ถือหุ้นประจําปี 2567)

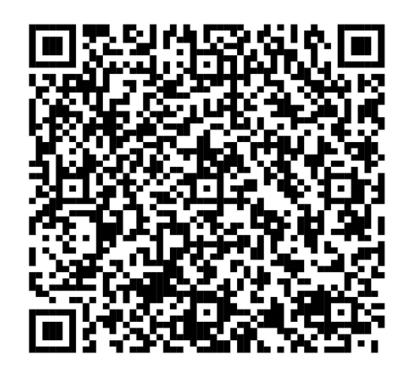

**การใช้รหัสคิวอาร์ (QR Code) สําหรับการดาวน์โหลดแบบแสดงรายการข้อมูลประจําปี /รายงานประจําปี 2566 (แบบ 56-1 One Report)** 

 ตลาดหลักทรัพย์แห่งประเทศไทย โดยบริษัทศูนย์รับฝากหลักทรัพย์ (ประเทศไทย) จํากัด ในฐานะนายทะเบียนหลักทรัพย์ ได้พัฒนาระบบเพื;อให้บริษัทจดทะเบียนในตลาดหลักทรัพย์แห่งประเทศไทยส่งเอกสารการประชุมผู้ถือหุ้นและรายงานประจําปี ในรูปแบบอิเล็กทรอกนิกส์ผ่านรหัสคิวอาร์ (QR Code) ให้ผู้ถือหุ้นสามารถเรียกดูข้อมูลได้อย่างสะดวกและรวดเร็ว ผู้ถือหุ้นสามารถดาวน์โหลดข้อมูลผ่าน QR Code ตามขั้นตอนต่อไปนี้

**สําหรับระบบ iOS (iOS 11 ขึนไป 6 )** 

- 1. เปิดกล้อง (Camera) บนมือถือ
- 2. สแกน (หันกล้องถ่ายรูปบนมือถือส่องไป) ที่ QR Code
- 3. หน้าจอจะมีข้อความ (Notification) ขึ้นมาด้านบน ให้กดที่ข้อความนั้น เพื่อดูข้อมูลประกอบการประชุม

หมายเหตุ กรณีไม่มีข้อความ (Notification) บนมือถือ ผู้ถือหุ้นสามารถสแกน QR Code จากแอปพลิเคชัน (Application) อื่นๆ เช่น QR Code Reader, Facebook หรือ Line เป็นต้น

## **สําหรับระบบ Android**

1. เปิดแอปพลิเคชัน QR Code Reader, Facebook หรือ Line

**ขั6นตอนการสแกน QR Code ผ่าน Line** 

เข้าไปใน Line แล้วเลือก add friend (เพิ่มเพื่อน)  $\rightarrow$  เลือก QR Code  $\rightarrow$  สแกน QR Code

2. สแกน QR Code เพื่อดูข้อมูลประกอบการประชุม